# How To Process LADCP Data With the LDEO Software

(Version IX.14)

#### A.M. Thurnherr

June 29, 2021

### <sup>5</sup> 1 Introductory Remarks

Lowered Acoustic Doppler Current Profiler (LADCP) systems are routinely used to collect full-depth profiles of ocean velocity. The data can be processed both for horizontal and vertical velocity. This how-to is concerned with processing the data for horizontal velocity using the "LDEO Implementation" of the velocity-inversion method, also called the LDEO IX Software. Martin Visbeck is both

- <sup>10</sup> the inventor of the method and the original author of the this software, which is used for processing all US GO-SHIP LADCP data. As PI of the US GO-SHIP LADCP program the author of this how-to document receives a modest amount of funding for software maintenance. In addition to the LDEO IX software described in this document, there are at least three other publicly available software packages that can be used to accomplish the same goal.
- <sup>15</sup> The purpose of this "how-to" document is to provide a cookbook-like introduction to using the LDEO software. Note, in particular, that this document does not cover the IfM/Geomar reimplementation of the velocity inversion method, even though the two processing packages share much of the same code. It is assumed that the reader knows what LADCP processing is all about and knows how to acquire LADCP data.<sup>1</sup>
- <sup>20</sup> Over the years many different versions of the LDEO LADCP processing software have been made available. The first version of this document was written after a re-implementation of the "user interface" of the then-current LDEO software version (8b) during the CLIVAR P02 cruise in summer 2004. In order to avoid confusion this version with the new interface is called "Version IX". The software is available at https://www.ldeo.columbia.edu/LADCP. Version IX has many different
- <sup>25</sup> sub-versions see subtitle above to determine which sub-version this document corresponds to. The changes between the different sub-versions are listed in the HISTORY file, which is part of the software distribution.

It is assumed that the reader of this document is familiar with Matlab and the underlying operating system (usually a UNIX or Windows variant). Due to the author's lack of familiarity with Windows there may well be Windows-specific bugs.

<sup>1</sup>The "GO-SHIP" manual for LADCP data acquisition is available from https://www.ldeo.columbia.edu/LADCP.

### 2 Software and Data Requirements

#### 2.1 Software Requirements

Matlab. Both student and full versions should work. No toolboxes are required. Any reasonably recent Matlab version should work.

LDEO LADCP Processing Software Version IX. The document subtitle specifies which subversion this "how-to" refers to. The software consists of set of Matlab scripts and functions. The Matlab path must be set up to find the scripts and functions.

#### 2.2 Data Requirements

LADCP Raw Data *(required)*. One file per cast per LADCP head.

- <sup>40</sup> CTD Time Series *(recommended)*. For each cast there should be a file with CTD time-series data. A time resolution of 1 s works well. The file must contain time, pressure, *in-situ* temperature and salinity fields. While CTD time-series data are not required for processing LADCP casts, the resulting profiles will not be of very high quality, because neither accurate depths nor sound speeds are available.
- <sup>45</sup> GPS Time Series *(recommended)*. For each cast there should be a file with GPS time-series data, containing time, latitude and longitude information. The time fields in the GPS and CTD time series must be synchronized. Therefore, it is recommended that the CTD and GPS time series of a given cast are in the same file. With the usual SBE 911plus CTD systems, this means that the GPS data should be co-recorded with the CTD data. While GPS time-<sup>50</sup> series data are not required for processing LADCP casts, the resulting profiles will not be of very high quality, because GPS data provide the most accurate constraint for the barotropic (depth-average) velocities.
- Shipboard ADCP (SADCP) Data *(recommended)*. There should be a single Matlab file containing a time series of "short-term averaged" SADCP profiles. While SADCP data are not <sub>55</sub> required for processing LADCP casts, the resulting profiles will not be of very high quality, because SADCP data provide an important constraint for the velocities in the upper ocean. The LDEO software contains a Matlab routine (mkSADCP.m) to create a suitable SADCP input file from the near-real-time data stream created automatically by the UHDAS system, which is used to record SADCP data on most US research vessels.

### <sup>60</sup> 3 Single-Head LADCP Processing Without Auxiliary Data

In order to determine whether a particular ADCP used on a LADCP system is working correctly, LADCP data from a single head can be processed first, without using any auxiliary data. In case of a dual-head setup, this step can be carried out independently for the data from the two heads. Once processing of individual LADCP files works, the data from dual heads can be combined (Section 4)

- <sup>65</sup> and auxiliary data can be included (sections 5–7) in a "sequential processing chain" that is useful for dealing with suspect profiles. When no problems are suspected full processing can be carried out immediately, although it can be useful to process the data with a subset of the available velocity referencing constraints (e.g. without SADCP) and then assess the quality of the resulting velocity profiles by comparing the LADCP and SADCP velocities in the upper ocean — for examples, see the
- <sup>70</sup> LADCP QC reports of any recent US GO-SHIP cruise.

### 3.1 Creating a Cruise-Specific Directory Structure

The LDEO software does not have any specific requirements as to the directory structure of the input and output files. However, basic processing involves different types of files and it is recommended that each type resides in its own directory:

**Processing Parameters.** Suggested subdirectory name: proc;

LADCP Data Files. Suggested subdirectory name: raw;

Processed LADCP Files. Suggested subdirectory name: processed;

Checkpointing Files. The processing software can be set up for checkpointing to increase processing speed when processing has to be partially repeated, e.g. with different parameters (see 80 Appendix C for details<sup>2</sup>). While checkpointing is by default disabled, one (small) checkpoint file is nevertheless written for every cast as a sentinel. Suggested directory name: checkpoints.

#### 3.2 Setting Cruise- and Cast-Specific Parameters (proc/set\_cast\_params.m)

In order for processing to work correctly, a number of Matlab structures have to be initialized. This is done in the file set cast params.m, which usually resides in the directory from which processing

<sup>85</sup> is done. Note that there is intentionally no file set\_cast\_params.m in the software distribution; a realistic example is shown in Appendix A. The script set cast params  $\mathbf{m}$  is called (twice  $\mathbf{m}$  this can cause unexpected results!) from process cast.m. The following Matlab structures are typically modified in set cast params.m:

f contains file- and path names;

<sup>90</sup> p contains parameters used for reading and preparing the data files;

ps contains parameters used for calculating the absolute velocities.

There are many different parameters that can be set. By design, all of them should be documented in file default.m, where their defaults are set. However, this is not necessarily the case, i.e. quite a few parameters are found in other source files. The only way of finding all parameters that can be <sup>95</sup> changed, as well as their default values, is to search all Matlab source files for calls to the function

<sup>&</sup>lt;sup>2</sup>Not really.

setdefv, which is used to set the defaults. This should normally not be required as the commonly changed parameters are included in default.m.

The file set\_cast\_params.m can either be created from scratch or it can be adapted from another cruise. I recommend creating the file from scratch for each cruise, because this will prevent

<sup>100</sup> any parameters that were set for a particular cruise (or processing-software version) to be applied to another cruise (or processing-software version) for which they may not be appropriate. Before processing use which set cast params to make sure that Matlab uses the correct version if there are multiple versions on the system.

Within set\_cast\_params.m all variables from process\_cast.m are available. (Care has to be <sup>105</sup> taken not to overwrite the variables that are used internally by process cast.m.) In particular, the variable stn contains the station number (1st parameter to process cast.m).

Assigning values to the following parameters is mandatory:

f.checkpoints = sprintf('checkpoints/%03d',stn); This sets the basename of the checkpoint files (see Appendix C for details). In the example, the checkpoint files will reside in the <sup>110</sup> checkpoints subdirectory of the current directory (which must exist and be writable).

#### Important information for Windows users: Forward slashes (/), rather than backslashes  $\langle \cdot \rangle$  must be used as path separators for all parameters involving path names.

f.res = sprintf('processed/%03d',stn); This sets the basename of the output files (including log files and plots). In the example, the processed files will be written in the processed <sup>115</sup> subdirectory of the current directory (which must exist and be writable). If f.res is not set, processing still works but the output is not saved, which is not particularly useful.

- f.ladcpdo = sprintf('raw/%03dDN000.000',stn); This sets the filename of the raw LADCP data file. In the example, the raw files are read from the subdirectory raw. Either a downlooker or an uplooker data file can be specified; if an uplooker data file is specified there is no information that <sup>120</sup> can be used to determine the barotropic velocity constraint and only the baroclinic solutions are calculated.
- p.drot = 110; This sets the magnetic declination (a regional compass error related to the fact that the magnetic and geographic poles do not coincide). The LDEO software contains code to estimate the magnetic declination from the station location. E.g. p.drot = magdev(-72,170,0,2004); uses a cast location of 72°S, 170°E at sea level at the beginning of 2004. Alternatively, the cast start- and end positions can be set in p.poss and p.pose (see default.m for additional
- information). When these parameters are set, the processing software will use magdev to calculate p.drot. Defining the start and end positions will (by default) also add a constraint for the barotropic velocity and it is therefore important that accurate values are used. However, <sup>130</sup> for final processing it is always preferable to use a GPS data stream (Section 6), which obviates the need to set p.poss, p.pose or p.drot.

These four assignments are sufficient for a first processing of the LADCP data. It is recommended, however, that additional (optional) parameters are set in set\_cast\_params.m:

p.cruise id = 'Anslope II'; p.ladcp station = stn; p.whoami = 'A. Thurnherr'; These <sup>135</sup> parameters define the cruise ID, station number and name of the person who processed the data. While these parameters are not used during LADCP processing they are stored as metadata in the output files.

p.name = sprintf('%s # %d downlooker',p.cruise id,p.ladcp station); The station name is used as a plot title. In the example, the plots are marked with the fact that only the downlooker <sup>140</sup> data are processed.

p.saveplot =  $[1:4 \ 11 \ 13:14]$ ; By default, only ProcFig. 1 is saved as a Postscript file in the directory specified in f.res. (In order to differentiate processing figure numbers from the figure numbers of this document, the processing figures are called ProcFigs. See Appendix E for the list of ProcFig. numbers and their contents.) In order to detect potential processing <sup>145</sup> problems, other figures should be saved as well. In the example, all figures that make sense for a single-headed system are saved. [Notes: i) ProcFig. 12 is not included because it generates an error when processing is carried out without auxiliary data. ii) ProcFig. 4 will only be generated if CTD time-series data are included in processing (Section 5).]

p.btrk\_ts =  $\langle$ target strength>; This parameter, which defaults to 10, is used during processing <sup>150</sup> to differentiate true from false bottom returns. I had to increase this parameter to 30 during a cruise where 5 acoustic instruments were pinging without synchronization during CTD/LADCP casts, because instrument interference was misinterpreted as bottom returns. I recommend to play around with this parameter if the seabed is not detected correctly (as seen in ProcFig. 4; Appendix E).

155 Data-Editing Parameters. Depending on the instrument setup and configuration (including those of other acoustic instruments) it may be necessary to change the values of various data-editing parameters from their defaults; see Appendix D for details.

Once the required variables have been defined the LADCP data can be processed with the function process cast, which requires at least one argument, the station number. A lot of diagnostic output

<sup>160</sup> is produced during processing, much of it not very useful. After processing, this output can be found in a .log file in the processed subdirectory. An example of the result of processing the LADCP files from the up- and downlookers of one particular cast is shown in Figure 1. The barotropic component will be determined from bottom-track data if data from a downlooker are used and if the instrument was in range of the seabed for a sufficient amount of time. (It is possible that no bottom-track data

<sup>165</sup> are available because the bottom stop was too close to the sea bed and there were bottom-detection problems during the down- and the up-casts.) If no bottom tracking data are available the profiles shown in ProcFig. 1 are annotated with SHEAR SOLUTION ONLY.

After processing the data quality should be assessed. Possible checks include inspection of the various processing figures for anomalies (Appendix E), intercomparisons of the solutions from the <sup>170</sup> two heads and by comparing the upper-ocean velocities to SADCP data obtained during the cast.

#### 3.3 Processing Without Figure Windows

During processing, many figure windows are opened and updated. This can be annoying when the computer is used for other tasks during processing. In order to process LADCP data without figure windows on UNIX machines, Matlab can be started with the **-nodisplay** option, but the generation  $175$  of PNG figure files must also be suppressed (p.saveplot\_png = [];)

With some Matlab versions and operating systems this will not produce correct Postscript figures, however. As a workaround, the following code can be added to set cast params.m: close all; figure(100); Note, however, that even with this workaround wrong Postscript figures can be produced for the first cast that is processed after Matlab is started. Under these circumstances, the <sup>180</sup> first cast should be processed twice to ensure good Postscript figures.

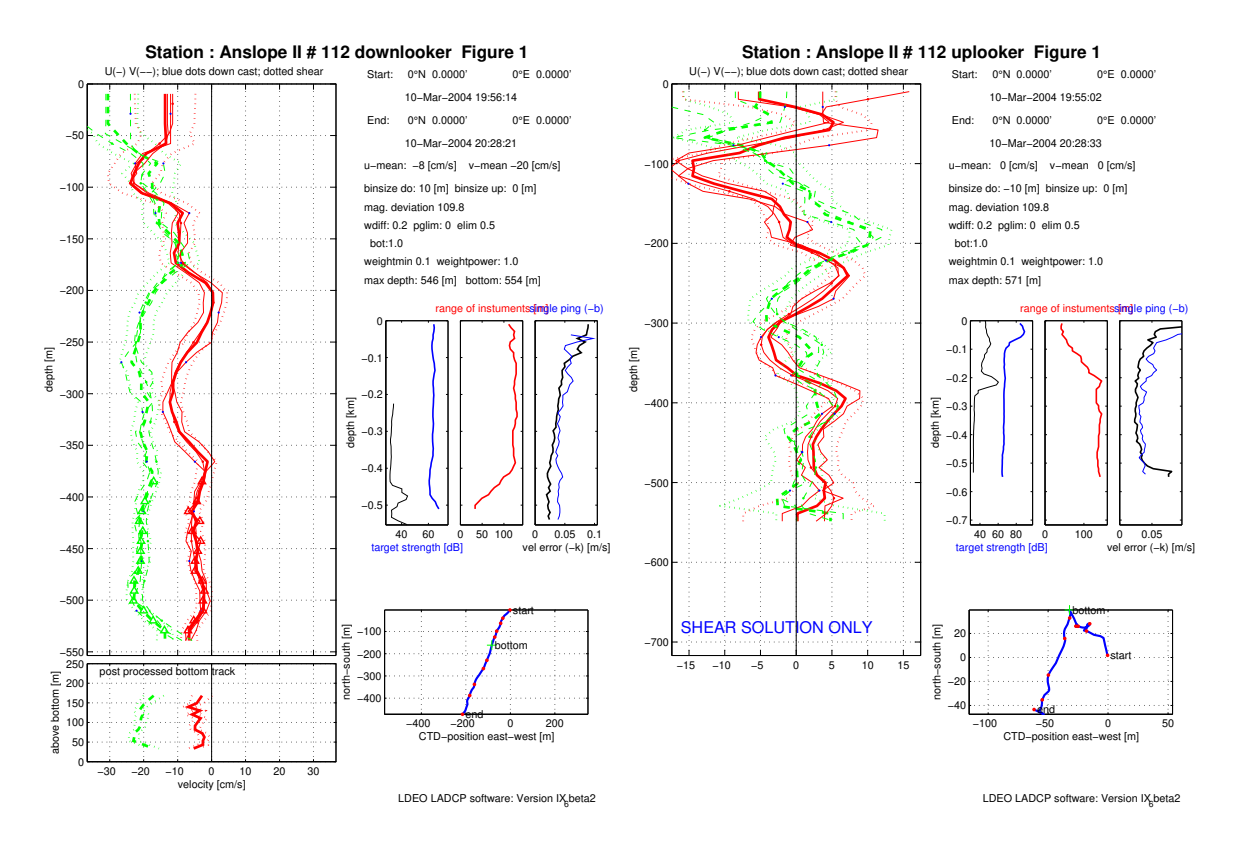

Figure 1: Separately processed velocity profiles (ProcFig. 1) from a dual-headed cast processed without any auxiliary data. The downlooker data (left panel) are bottom-track referenced. The uplooker data (right panel) are not referenced, i.e. only the baroclinic profile is shown. Note the different ranges of the velocity and depth axes in the two panels.

### 4 Combining LADCP Data From 2 Heads

When two LADCP heads are mounted on a single platform the data from the instruments can be combined. This requires the addition of a single statement in set\_cast\_params.m:

 $f.ladcpup = sprintf('raw/\n%03dUP000.000',stn);$ 

- <sup>185</sup> Of course, it is also advisable to adjust p.name to reflect the fact that combined data are used. Furthermore, ProcFigs. 5, 6 and 10 can now be added to p.saveplot to assess the consistency between the data from the two heads. In the example shown in Figure 2 the up- and down-looker data from Figure 1 were combined for processing. Note in particular the horizontal banding in the two right-hand panels, which indicates consistency between the data from the two instruments.
- <sup>190</sup> Merging of the data from the two instruments is implemented in a fairly simple fashion in loadrdi.m. In order to function properly there are a few assumptions that have to be (approximately) satisfied — failure to do so will generate warnings (which can be found after processing in the \*.log files), although it appears that these warnings can often be ignored. The assumptions are:
	- 1. Constant Pinging Rate.
- <sup>195</sup> 2. Equal Pinging Rate in Both Instruments.

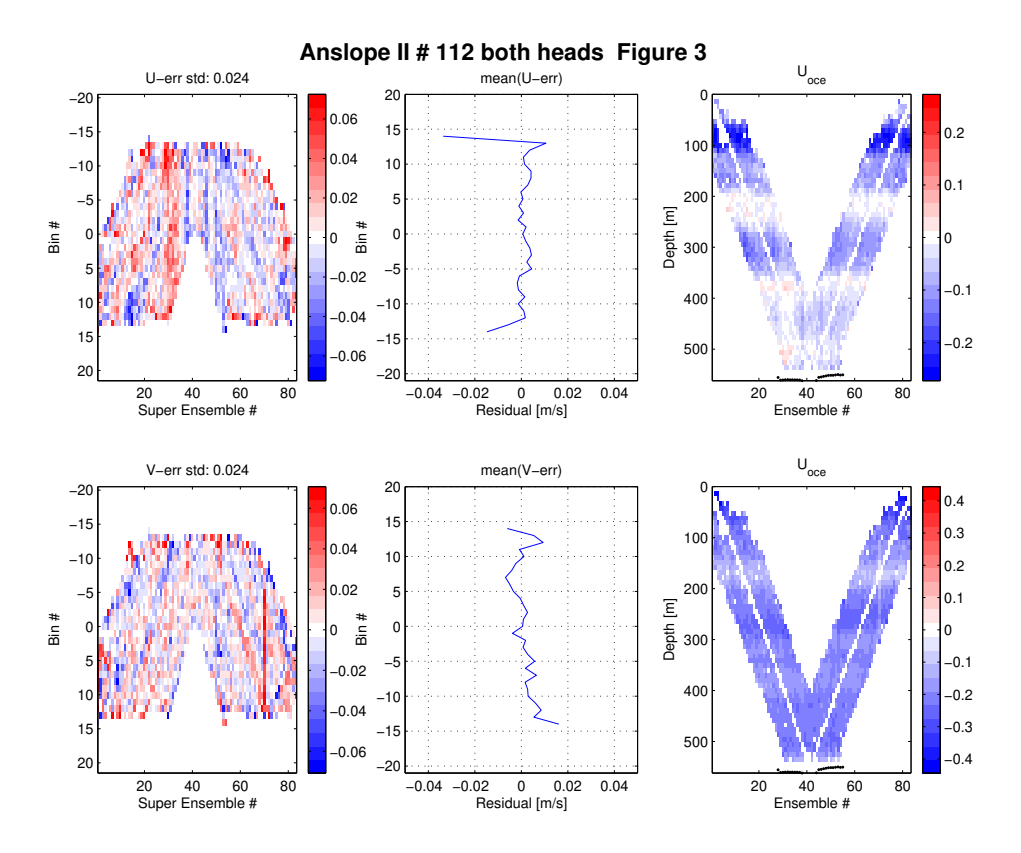

Figure 2: ProcFig. 3 from a dual-headed fairly shallow cast processed without any auxiliary data. The main feature to note is the horizontal banding in the two right panels, which demonstrates consistency of the velocity data from the two instruments.

3. Synchronized Clocks. [The merging code is able to cope with a modest clock offset (currently hard coded to a maximum of 20 ensembles).

### 5 Adding CTD Time-Series Data

A major problem with processing LADCP profiles without auxiliary data (Sections 3 and 4) is the <sup>200</sup> lack of accurate measurements of depth, which must therefore be estimated by integrating the time series of vertical velocity. Another problem is that accurate temperature and salinity measurements are required to correct the velocity measurements for variations in sound speed. The next logical step therefore consists in adding CTD time-series data. Since CTD time-series data are usually acquired specifically for LADCP processing the LADCP processor can usually chose the data and format to <sup>205</sup> be recorded. Recommendations:

- - File Format. The current version of the LDEO processing software requires ASCII CTD time-series files, possibly with headers. The file format of the CTD file is defined by several parameters that are set in set\_cast\_params.m (see below).

Time Base. CTD time can be specified in three alternative ways:

- <sup>210</sup> Elapsed. (Number of seconds since the CTD was turned on.) This is the most convenient time base since it does not require the CTD and LADCP clocks to be synchronized. Matching of the CTD and LADCP data is accomplished by correlating the CTD pressure time series with the LADCP depth (from integrated w) time series.
- Year Day. (Decimal days since the beginning of the current year, starting with 1.0 at midnight <sup>215</sup> of January 1st.) This is perhaps the most oceanographically common way of specifying time.
- Gregorian. (Decimal days.) This is the time base used in Martin Visbeck's earlier versions of this software. While it provides an absolute, unambiguous standard it is numerically suboptimal because subsequent times consist of large numbers differing by a small fraction, <sup>220</sup> which makes calculations susceptible to roundoff errors. An additional potential pitfall is the fact that the LDEO software uses a non-standard definition of Gregorian time with days starting at midnight rather than at noon (see gregoria.m).

Temporal Resolution. 1 s-averaged CTD data work well.

Clock Synchronization. loadctd.m is quite good at merging CTD and LADCP data. [The results <sup>225</sup> are reported in the \*.log files and shown on ProcFig. 4 and should be checked for each cast.]

While the CTD/LADCP clock synchronization is not particularly sensitive it is vitally important that the CTD and GPS times are synchronized accurately. It is therefore recommended that GPS time series are merged with CTD time series during data acquisition; the easiest way to ensure this is by combining the CTD and GPS time series into a single file. For standard SeaBird <sup>230</sup> CTD systems this can usually be accomplished by providing the deck box with a serial GPS feed.

In order to merge the CTD time series with the LADCP data, the CTD file name and -layout are defined in set\_cast\_params.m as follows:

- f.ctd = sprintf( $'CTD\frac{2}{303d}$ .CTD+GPS', stn); In this example, the CTD and GPS time series are merged in the same file (in the CTD subdirectory) to ensure accurate clock synchronization.
- <sup>235</sup> f.ctd header lines = 115; Number of header lines (before the CTD data start) in the CTD files.
	- f.ctd fields per line = 20; Number of data fields per CTD scan (record).

f.ctd pressure field = 2; Field number of pressure field (field numbers start at 1).

- f.ctd\_temperature\_field = 3; Field number of  $in-situ$  temperature field.
- f.ctd salinity field = 16; Field number of salinity field.
- $240$  f.ctd\_time\_field = 14; Field number of time field.
	- f.ctd time base = 0; Time base to use. 0 is elapsed; 1 is year-day; 2 is Gregorian. Strictly speaking this statement is superfluous, because f.ctd\_time\_base defaults to 0.

In order to calculate depth from pressure accurately the latitude of the cast must be known. The cast latitude can be specified either by setting p.poss and p.pose in set\_cast\_params.m (see comments <sup>245</sup> in Section 3) or by including GPS data (Section 6). Figure 3 shows an example of ProcFig. 4, which is only available if CTD data are included. The quality of the data merging can be assessed from the middle panel and from the bottom-right panel — if there are apparent horizontal offsets between the CTD and LADCP curves in either panel there is a problem that has to be solved before proceeding.

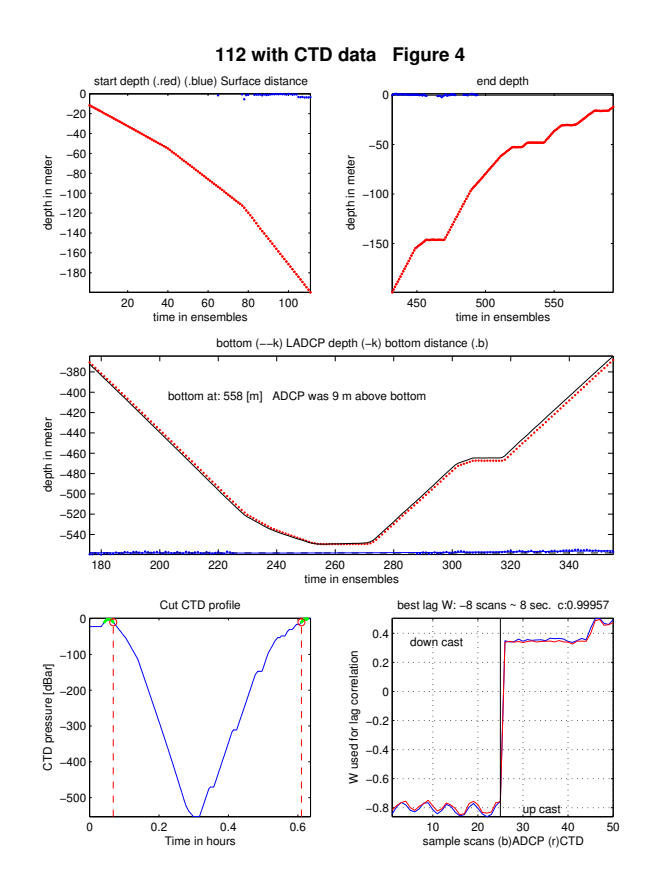

Figure 3: ProcFig. 4 from a dual-headed cast processed with CTD time-series data. Note the good agreement of the two independent estimates of depth (from the CTD and LADCP) in the middle and lower-right panels.

### 6 Adding GPS Data

<sup>250</sup> Traditionally, GPS information at the start and end of a LADCP cast is used to estimate the barotropic component of the flow. As seen above, the geographical location of a station is also used to calculate magnetic declination (Section 3) and to calculate depth from pressure (Section 5). In the LDEO software, the package trajectory during the profile is estimated during processing and shown in ProcFig. 1 together with the vessel drift if available. Therefore, it is recommended that a <sup>255</sup> GPS time series at the same temporal resolution of the CTD time series is collected for each cast.

Merging of the GPS data is accomplished in loadnav.m. The recommendations regarding file format &c are analogous to those for the CTD time series (Section 5):

File Format. The function loadnav.m provided with the current version of the software handles ASCII files; adaptation to a particular file format requires setting 6 variables: number of header <sup>260</sup> lines in each file (f.nav header lines), number of fields per scan (f.nav fields per line), field numbers (starting at 1) for time (f.nav\_time\_field), latitude (f.nav\_lat\_field) and longitude (f.nav\_lon\_field), as well as time base (f.nav\_time\_base). Additionally, the file name of the GPS file has to be set, e.g.  $f.nav = f.ctd$ ; in case the GPS and CTD data reside

9

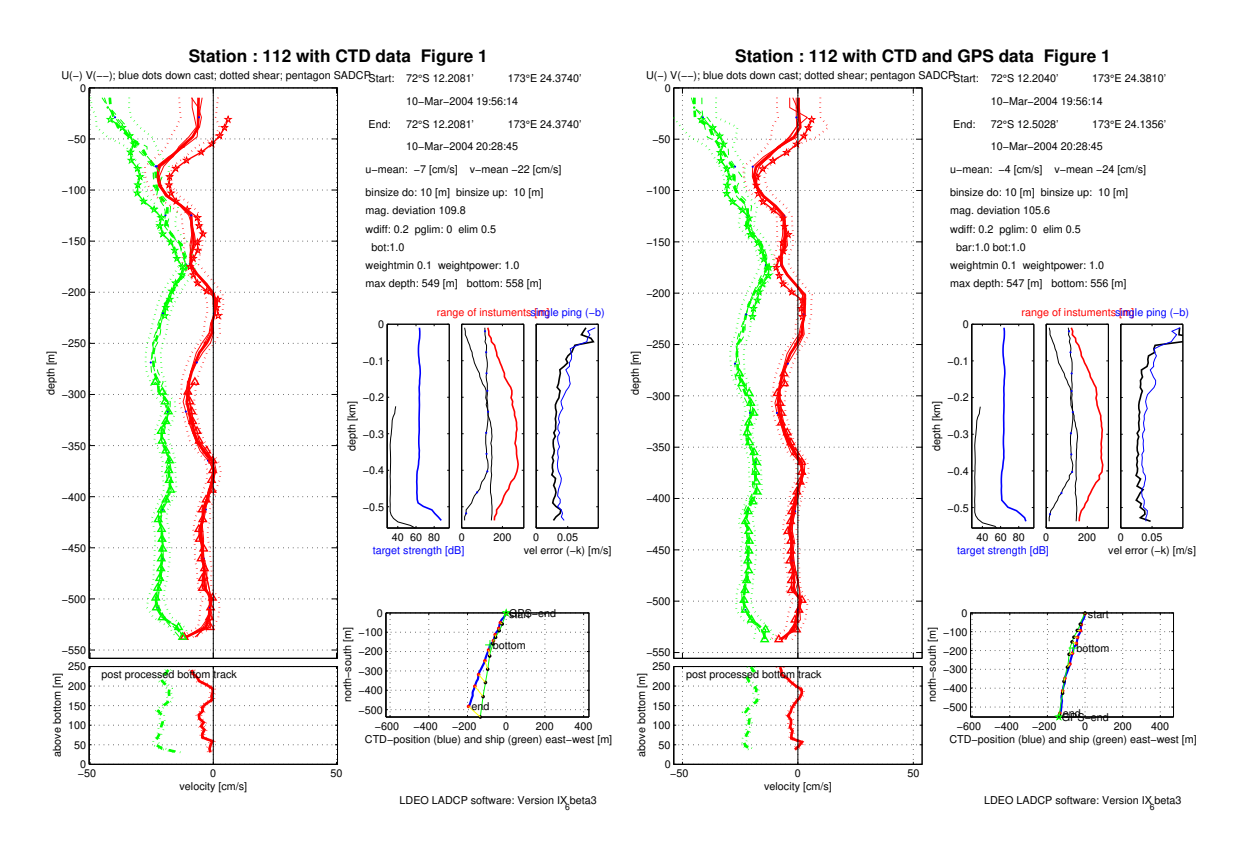

Figure 4: ProcFigs. 1 from a cast processed (left) without and (right) with GPS data. Note that the SADCP velocities are plotted near the surface but not used during processing — see Section 7 for details.

in the same file.

<sup>265</sup> Time Base. The current loadnav.m routine allows the time-field of the GPS time series to be specified as year days, as Gregorian days, or as elapsed time (Section 5). Do not use elapsed time as a time base for GPS data unless the GPS data are co-recorded with the CTD data, in which case it is recommended.

Temporal Resolution. 1 Hz GPS time series are standard.

270 Clock Synchronization. The only way the GPS time series can be merged with the LADCP data is to synchronize the time fields. If CTD data are included in the processing (highly recommended; Section 5) the CTD clock is used as the absolute standard (the LADCP times are adjusted in loadctd.m) and the CTD and GPS times agree by definition. If no CTD time series is available, the LADCP and GPS clocks must agree to within a few seconds. However, any known offset <sup>275</sup> between the LADCP and GPS clocks can be corrected for by setting p.timoff to the number of fractional days that should be added to the LADCP clock.

Once GPS information is used for processing the ship track is displayed in the bottom right panel of ProcFig. 1 (Figure 4). Note that even without GPS information (left panel) the processing software is able to estimate the ship drift. This implies that referencing the LADCP profiles using bottom-track <sup>280</sup> data can work quite well. Once GPS time-series data are included in processing it is important that the magnetic declination (p.drot, or p.poss and p.pose) are not set manually (Section 3). While GPS data overrides the manually set values of p.poss and p.pose for calculation of the barotropic flow component, the magnetic declination is calculated before the GPS data are loaded!

# 7 Adding Shipboard ADCP Data

- <sup>285</sup> If the shear in a LADCP profile were known perfectly, a single constraint for the barotropic flow would be sufficient. Either bottom-track or GPS data would be suitable in this case. (In the LDEO software the shear is not calculated explicitly. Nevertheless, the system of linear equation resulting from using water-track LADCP data alone is singular and an arbitrary constant can be added to the solution, i.e. water-track LADCP data only constrain the baroclinic part of the flow field.) However,
- <sup>290</sup> since the shear is associated with uncertainties it is advisable to use measurements that constrain the velocity profiles at different depths. The bottom-tracking data provides an estimate for the velocity near the sea bed. The GPS data provide an estimate for the depth-integrated velocity which, in the presence of large-scale shear errors, improves the velocities near the middle of the cast. Near the sea surface, shipboard ADCP (SADCP) data can be used to constrain the velocities.
- <sup>295</sup> The present version of the software LDEO requires time series of SADCP profiles, which are merged with the LADCP data in loadsadcp.m:

File Format. In the current version, loadsador m reads a Matlab file containing several matrices (see comments in the source for a description). Time, latitude and longitude meta-data are required for each SADCP profile, which consists of depth, u and v values.

<sup>300</sup> On many US ships, SADCP acquisition and on-board processing is carried out by UH software, which outputs SADCP profiles in Matlab files called contour xy.mat and contour uv.mat in a directory named contour. If output from the UH software is available the pre-processing script mkSADCP.m, which is part of the LDEO software, can be called to construct a SADCP file that loadsadcp.m can read. mkSADCP takes two arguments: the pathname where contour xy.mat <sup>305</sup> and contour uv.mat are found and the filename of the output file.

- Temporal Resolution. Typically, SADCP profiles are averaged over several minutes by the acquisition system; these averaged profiles are perfectly adequate for use in LADCP processing.
- Clock Synchronization and Time Base. Currently, Gregorian time must be used. Time is used to extract the SADCP data between the beginning and the end of the cast. Therefore, the <sup>310</sup> clock must be synchronized with the CTD clock (or with the LADCP clock, if CTD data are not used; Section 5). However, the synchronization does not have to be particularly accurate — differences of a couple of minutes or so are generally fine.
- SADCP Calibration. Underway SADCP data have to be very carefully calibrated in order to remove the ship's velocity which is typically much greater than the ocean velocity. Since only on-<sup>315</sup> station SADCP data are used during LADCP processing, even somewhat suboptimal SADCP calibrations are generally okay. In particular, the near-real-time output of the UHDAS SADCP acquisition system is typically of sufficient quality for LADCP processing.
- Temporal Variability. In the LDEO software the ocean velocity is assumed steady over the time scale of the cast, i.e. no attempt is made to fit different SADCP profiles to the beginning of the <sup>320</sup> downcast and the end of the upcast.

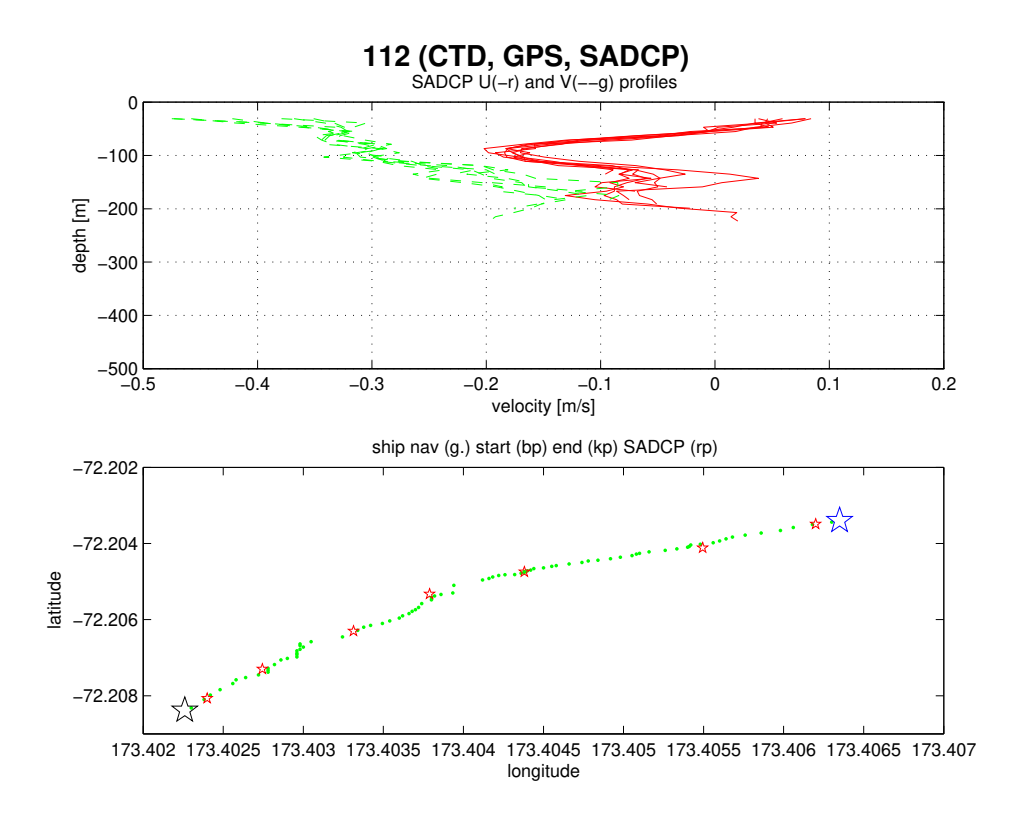

Figure 5: ProcFig. 9 showing SADCP data. Upper panel: Ensemble of SADCP velocity profiles in time-range of cast. Lower panel: Ship track from GPS (blue stars and green dots) and location of SADCP profiles (red stars).

In order to include SADCP data the following addition to set cast params.m is required:

f.sadcp = 'SADCP/Anslope.mat'; This parameter contains the path of the SADCP Matlab file.

When, additionally, ProcFig. 9 is added to p.saveplot SADCP information is plotted as shown in Figure 5.

<sup>325</sup> In addition to using SADCP data to improve the quality of LADCP profiles in the upper ocean, they can also be used to assess the quality of LADCP profiles processed without the SADCP data. This can be accomplished by setting  $f$  sadcp as indicated above, but also setting  $ps$  sadcpfac = 0;. When processed in this manner, a comparison between the SADCP and LADCP profiles near the surface shown in ProcFig. 1 allows a visual estimate of the LADCP velocity errors. For example,

<sup>330</sup> Figure 4 shows that the GPS constraint reduces the LADCP velocity errors near the surface by at least 50% compared to the velocities constrained by bottom tracking alone. Additionally the rms velocity discrepancy between the LADCP and SADCP data are reported in the log files.

# 8 Post-Processing LADCP Profiles

LADCP profiles can be post-processed by providing a post-process-cast.m Matlab script, usually 335 in the same directory where set\_cast\_params.m is found. For example, it is possible to copy all data to a backup directory on a different disk drive after processing. If post\_process\_cast.m is accessible in the current Matlab path, it will be called from process cast.m after processing has finished. If it is not available nothing happens (i.e. there is no warning or error message).

Under some circumstances it is useful to save the d structure that contains per-ensemble ADCP 340 data, such as target strength, instrument tilts, ... In order to accomplish this, the file post\_process\_cast.m should contain the following line of code: eval(sprintf('save %s data.mat d',f.res)); This will create an additional output file called, for example 013 data.mat.

#### A Example of a set\_cast\_params.m

```
more off;
345 mkSADCP('/Data/ADCP/LADDER-1','../data/SADCP/SADCP.mat');
   %-------------------------------------------------------------------
   % on stn 4, switched heads but not serial numbers in DEFAULTS.expect
   % on stn 9, uplooker bombed; after stn 17, no uplooker available
350 %-------------------------------------------------------------------
   if stn == 4f.ladcpup = sprint('../data/raw)/%03d/%03ddn000.000',stn,stn);f.ladcpdo = sprintf('../data/raw/%03d/%03dup000.000',stn,stn);
   elseif stn == 9 | stn >= 18_{355} f.ladcpdo = sprintf('../data/raw/%03d/%03ddn000.000',stn,stn);
     f.ladcpup = ' ';
   else
     f.ladcpdo = springf('../data/raw)/03d/%03ddn000.000', \text{stn}, \text{stn});
     f.ladcpup = sprintf('../data/raw/%03d/%03dup000.000',stn,stn);
360 end
   f.res = sprintf('../data/processed/%03d',stn);
   f.checkpoints = sprintf('../data/checkpoints/%03d',stn);
365 f.ctd = sprintf('../data/CTD/at1512_911_%03d_1s.cnv',stn);
       f.ctd_header_lines = 115;
       f.ctd_fields\_per\_line = 20;<br>f.ctd_pressure_field = 2;f.ctd_pressure_field = 2;
       f.ctd_temperature_field = 3;
370 f.ctd_salinity_field = 16;
       f.ctd_time_field = 14;
       f.ctd_time_base = 0;f.nav = f.ctd;
375 f.nav_header_lines = 115;
       f.nav_fields_per_line = 20;
       f.nav_time_field = 14;
       f.nav_lat_field = 12;
       f.nav\_lon\_field = 13;
380 f.nav_time_base = 0;
   f.sadcp = '../data/SADCP/SADCP.mat';
   %---------------------------------------------------------
385 % before stn 10, LADCP clock was set to local time (GMT+6)
   %---------------------------------------------------------
   if stn \leq 9p.timeff = 6/24;
```

```
390 end
     p.cruise_id = 'LADDER-1';
     p.whoami = 'A.M. Thurnherr';
     p.name = spring{r} = spring{r}, % = sqrt{r} \frac{1}{2} \frac{1}{2} \frac{1}{2} \frac{1}{2} \frac{1}{2} \frac{1}{2} \frac{1}{2} \frac{1}{2} \frac{1}{2} \frac{1}{2} \frac{1}{2} \frac{1}{2} \frac{1}{2} \frac{1}{2} \frac{1}{2} \frac{1}{2} \frac{1}{2} \frac{1}{2} \frac395
     p.saveplot = [1:6 9:11 13:14];p.saveplot_png = [];
     p.ladcp_station = stn;
400
     p.edit_mask_dn_bins = [1];
     p.edit_mask_up_bins = [1];
     p.checkpoints = [1];
```
### <sup>405</sup> B Processing Output

#### B.1 Output Files

Processing LADCP data from a single cast with the LDEO software produces a number of files. The directory and basename of the output files are set in the variable f.res (Section 3.2). Here is a list of files that are typically produced when station 1 is processed:

<sup>410</sup> 001.BOT ASCII file containing the profile of bottom-tracked ocean velocities as shown in ProcFig. 1. Contrary to popular belief, this profile is not used to constrain the absolute ocean velocities near the seabed! This is the main reason why the profile of bottom-tracked ocean velocities can be rather different from the bottom portion of the final absolute velocity profile. The inversion uses the  $BT$  velocities, which measure the motion of the  $CTD/LADCP$  package relative to the <sup>415</sup> seabed, to constrain the instrument motion near the bottom of a cast.

001.LAD ASCII file containing the final absolute velocity profile.

001.LOG ASCII file containing the log output displayed on screen during processing. Note that logging is turned off at several stages during processing, most notably during a preliminary inversion that is carried out during processing step #11, when superensemble outliers are re-<sup>420</sup> moved.

001.mat Matlab file containing variables  $dr$ , f, p and  $ps$  — see Section B.2 below for details.

001.txt Summary of subset of parameters used during processing.

001  $\#$ .ps Processing figures ( $\#$  is ProcFig. number). See Appendix E for details.

001\_data.mat This file is not normally produced  $-$  for additional details see Section 8. Matlab file containing structure variable d and  $ps$  — see Appendix B.2 below for additional details.

#### B.2 Matlab Output Variables

The Matlab LADCP output consists of the following four structures:

dr Inversion results.

- f Names and layout of data files used for inversion.
- <sup>430</sup> p Parameters used for reading and preparing data.
	- ps Inversion parameters.

The inversion results structure contains the following variables, in SI units, unless otherwise noted:

- dr.name Station name copy of p.name string set by user during processing.
- dr.date Vector containing year, month, day, hour, minute, second in the middle of the cast.

<sup>435</sup> dr.lat Mean latitude.

- dr.lon Mean longitude.
- dr.zbot Vector containing depths of bottom-track referenced velocity profile. See also notes on .BOT file above.

dr.ubot Vector containing eastward component of bottom-track referenced velocity profile. See also <sup>440</sup> notes on .BOT file above.

- dr.vbot Vector containing northward component of bottom-track referenced velocity profile. See also notes on .BOT file above.
- dr.uerrbot Vector containing uncertainty estimates of bottom-track referenced velocity profile. See also notes on .BOT file above.
- 445 dr. z\_sadcp Vector containing depths of SADCP velocity profile.

dr.u sadcp Vector containing eastward component of SADCP velocity profile.

dr.v\_sadcp Vector containing northward component of SADCP velocity profile.

dr.uerr sadcp Vector containing uncertainty estimates of SADCP velocity profile.

- dr.z Vector containing depths of LADCP velocity profile.
- <sup>450</sup> dr.u Vector containing eastward component of LADCP velocity profile.

dr.v Vector containing northward component of LADCP velocity profile.

dr.nvel Vector containing number of samples (superensembles) contributing to each value in LADCP velocity profile.

dr.ubar Eastward component of depth-average LADCP velocity profile.

<sup>455</sup> dr.vbar Northward component of depth-average LADCP velocity profile.

dr.tim Time vector in "Gregorian decimal days" (see also Section 5) of LADCP time series.

dr.tim hour Time vector in fractional hours of LADCP time series.

dr.shiplat Vector containing ship latitude of LADCP time series.

dr.shiplon Vector containing ship longitude of LADCP time series.

- <sup>460</sup> dr.xship Vector containing eastward ship displacement in meters of LADCP time series. dr.yship Vector containing northward ship displacement in meters of LADCP time series. dr.uship Vector containing eastward ship velocity of LADCP time series. dr.vship Vector containing northward ship velocity of LADCP time series. dr.zctd Vector containing CTD depth of LADCP time series.
- <sup>465</sup> dr.wctd Vector containing vertical CTD velocity of LADCP time series. dr.uctd Vector containing eastward CTD velocity of LADCP time series. dr.vctd Vector containing northward CTD velocity of LADCP time series. dr.xctd Vector containing eastward CTD displacement of LADCP time series. dr.yctd Vector containing northward CTD displacement of LADCP time series. <sup>470</sup> dr.uerr Vector containing uncertainty estimates of LADCP velocity profile. dr.range Vector containing ADCP range estimates of LADCP velocity profile.

dr.range do Vector containing downlooking-ADCP range estimates of LADCP velocity profile.

dr.range up Vector containing uplooking-ADCP range estimates of LADCP velocity profile.

dr.ts Vector containing target strength of downlooker bin#2 of LADCP velocity profile. Target <sup>475</sup> strength is reported in units of (nominal) dB, estimated by scaling the raw RDI echo-amplitude count data by the factor 0.45 dB/count given in the RDI manuals. First, a median is calculated from the 4-beam data and then an arithmetic mean echo amplitude is calculated for each super ensemble.

dr.ts out Similar to dr.ts but calculated from the farthest downlooker bin.

<sup>480</sup> dr.p Vector containing CTD pressure of LADCP velocity profile.

dr.uctderr Vector containing uncertainty estimates of CTD velocity of LADCP time series.

- dr.u do Vector containing eastward component of baroclinic LADCP downcast velocity profile.
- dr.v\_do Vector containing northward component of *baroclinic* LADCP downcast velocity profile.
- dr.u\_up Vector containing eastward component of *baroclinic* LADCP upcast velocity profile.
- 485 dr.v\_up Vector containing northward component of *baroclinic* LADCP upcast velocity profile.
	- dr.ensemble vel err Vector containing estimates of ADCP single-ping velocity errors of LADCP velocity profile, calculated from the scatter of shear-method-derived dw/dz.
	- dr.u shear method Vector containing eastward component of shear-method-derived LADCP velocity profile.
- <sup>490</sup> dr.v shear method Vector containing northward component of shear-method-derived LADCP velocity profile.

dr.w shear method Vector containing vertical component of shear-method-derived LADCP velocity profile.

dr.ctd\_t Vector containing CTD temperature of LADCP velocity profile.

495 dr.ctd\_s Vector containing CTD salinity of LADCP velocity profile.

### C Debugging and Checkpointing

The LDEO LADCP processing software has debugging and checkpointing capabilities. Currently, these are only documented in the CLIVAR P02 LADCP Cruise Report.

### D Data Editing

- <sup>500</sup> LADCP data processing is hard because there are generally a lot of velocity outliers that have to removed before reliable averages can be calculated. In addition to random outliers, every raw LADCP data files contains portions that are known to be bad. Examples include the data recorded before and after each cast when the transducer is out of the water, data contaminated by side-lobe echo return near the seabed, as well as data contaminated by the echo return from a previous ping. Prior
- <sup>505</sup> to Version IX the LDEO software relied on random-outlier detection to remove known bad data. In Version IX there are explicit data-editing routines for removing known bad data.

#### D.1 Random-Outlier Removal

Random-outlier removal takes place during loading of the ADCP data files (loadrdi.m), as well as when the super-ensembles are constructed (prepinv.m). Furthermore, the inversion is carried out <sup>510</sup> twice: after the first run the top 1% of outlier velocities are removed in lanarrow.m before the final inversion is carried out. There are a number of parameters that control the removal of random outliers described in default.m. I have not played around with any of these parameters.

#### D.2 Explicit Data Editing

The currently available data-editing parameters are described in some detail in edit data.m. The <sup>515</sup> following describes the parameters that are most likely to be changed:

- p.edit mask dn bins = [1]; With this parameter, entire bins from the downlooker can be excluded from processing. Our observations indicate that the first bin should almost certainly be excluded from the data of 300 kHz RDI Workhorse instruments. (Because of this, the blanking distance can be set to zero during data acquisition.)
- <sup>520</sup> p.edit mask up bins = [1]; Same for the uplooker.
- p.edit spike filter, p.edit spike filter max curv; Prior to version IX.3 a time-domain speckle filter was enabled by default. With RDI broadband 150 kHz instruments set up using staggered pings, this filter appears to be able to effectively remove previous-ping interference, as well as interference from other acoustic instruments. However, it was later found that this filter can <sup>525</sup> cause serious (but difficult to detect) large-scale shear errors. Use with caution.

edit PPI; In low-scattering regions it is common for bottom echoes from previous pings to contaminate the velocity data at some height above the sea bed. (This is often quite apparent in ProcFig. 14, which typically shows a trace that is parallel to the seabed both during the downand upcasts.) If a constant pinging rate is used, the previous-ping interference (PPI) causes 530 a velocity gap at a constant distance above the seabed, given by  $\Delta z = c \Delta t/2$ , where c is the sound speed and  $\Delta t$  is the interval between pings.

Enabling the PPI filter removes the affected velocity data, causing a gap that has to be filled somehow. The best solution is to use a non-constant pinging rate (aka. "staggered pings"); otherwise the gap has to be filled by the smoothing constraint. The current implementation of <sup>535</sup> the PPI filter does not work correctly for multi-ping ensembles with non-constant pinging rates (e.g. for 10 s 3-ping ensembles with a 1 s interval between pings).

### E Processing Figures

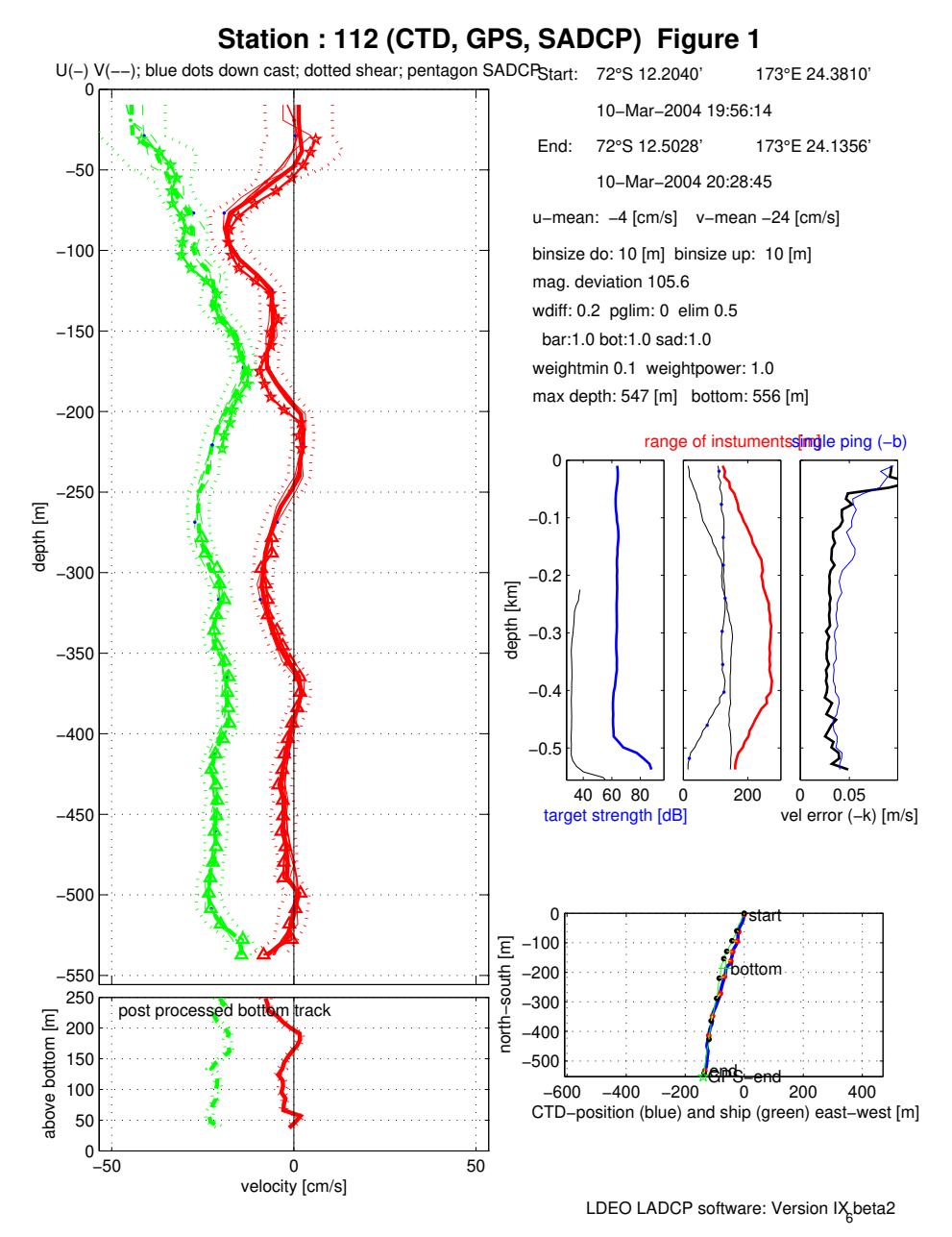

ProcFig. 1: Overview plot. Main panel: eastward (red) and northward (green) velocities: full solution <sup>540</sup> with error bars, down- & up-cast solutions, shear solution, bottom-track, and SADCP. Bottom-left panel: bottom-track velocities. Bottom-right panel: Ship- and instrument-drift during cast. Centerright panels: target-strength, range and error profiles. Top-right text: meta-data and velocityreferencing constraints used for processing.

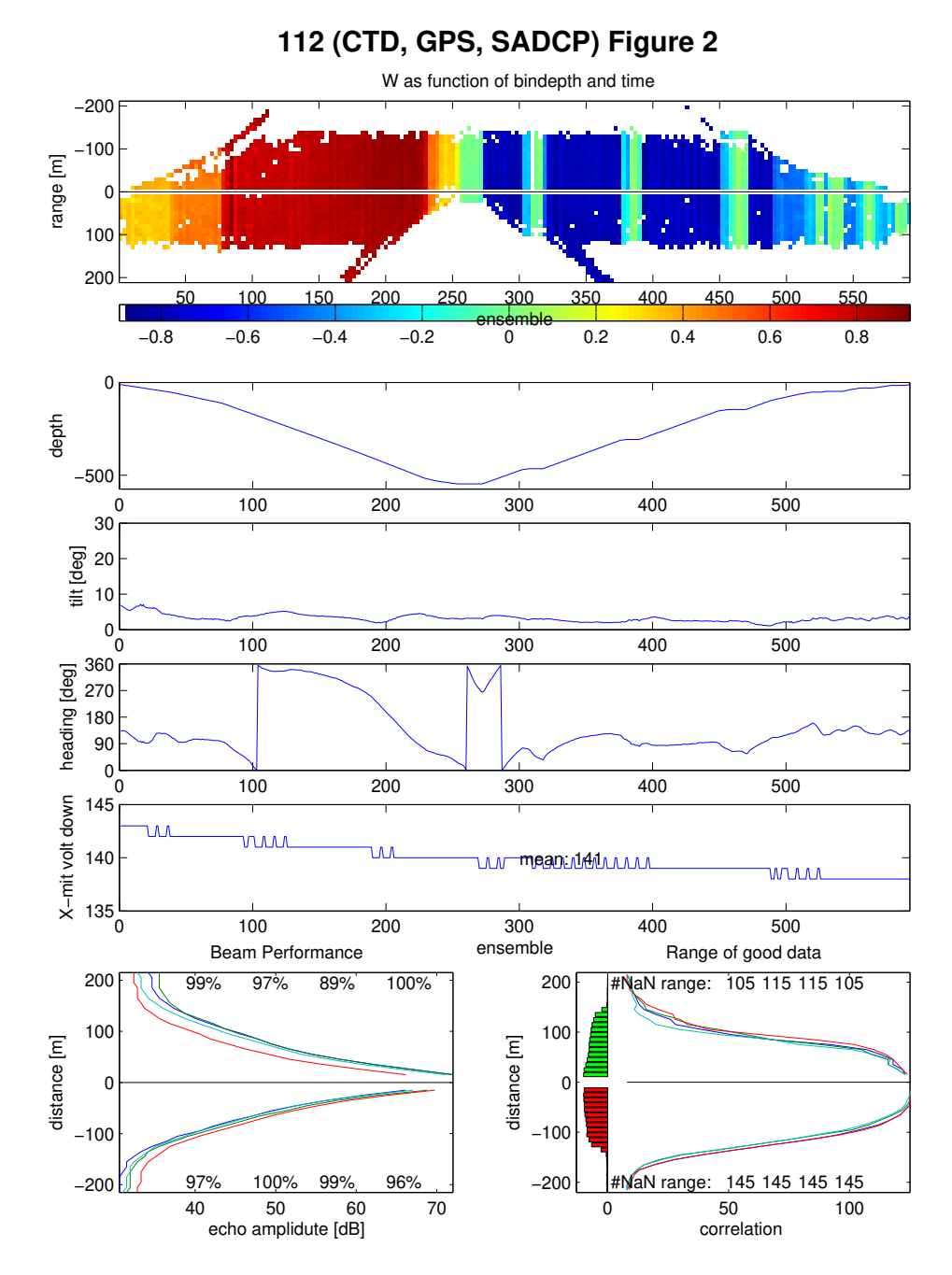

<sup>545</sup> ProcFig. 2: Engineering data. 1st panel: Vertical-velocity-profile time series. 2nd panel: Depth vs. time. 3rd panel:  $\sqrt{(t}$ ilt<sup>2</sup> + roll<sup>2</sup>). 4th panel: Heading. 5th panel: Transmit voltage (engineering units). Bottom-left panel: echo amplitude vs. distance from head for each beam. Bottom-right panel: correlation vs. distance from head for each beam.

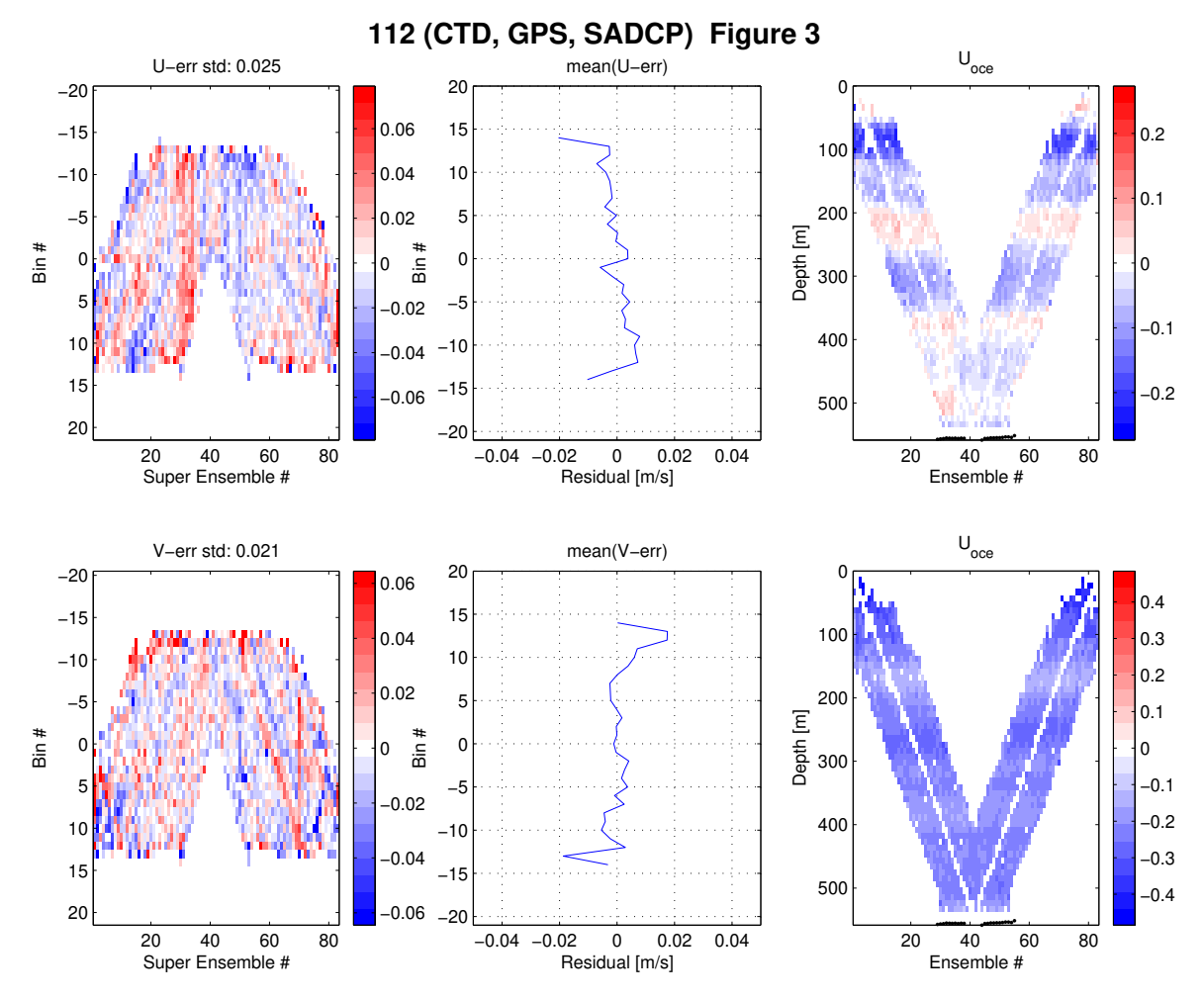

- <sup>550</sup> ProcFig. 3: Residuals and ocean velocities. Upper panels: Zonal velocities. Lower panels: Meridional velocities. Left panels: Inversion residuals in time-depth space. Center panels: Bin-averaged inversion residuals. Right Panels: Ocean-velocity time series. Notes:
- Inversion Residuals. The left two panels should be more-or-less random with few structures such as coherent patches or lines. The example shown is not particularly satisfying in this respect, <sup>555</sup> which is often the case for relatively shallow profiles.
	- Bin-Averaged Inversion Residuals. Ideally, the residuals of the near bins should be unbiased. The example shown is not particularly satisfying in this respect. This is partially due to the fact that the bin-1 velocities were used during processing.
- Ocean Velocities. For LADCP profiles where there is significant shear (as in the example) the <sup>560</sup> ocean-velocity time series should take on a horizontally banded structure with the same bands at the same depths in the downlooker and uplooker data (below and above the white V-shaped line, respectively) of both the downcast and upcast. Vertical structure or slanted banding indicates data problems.

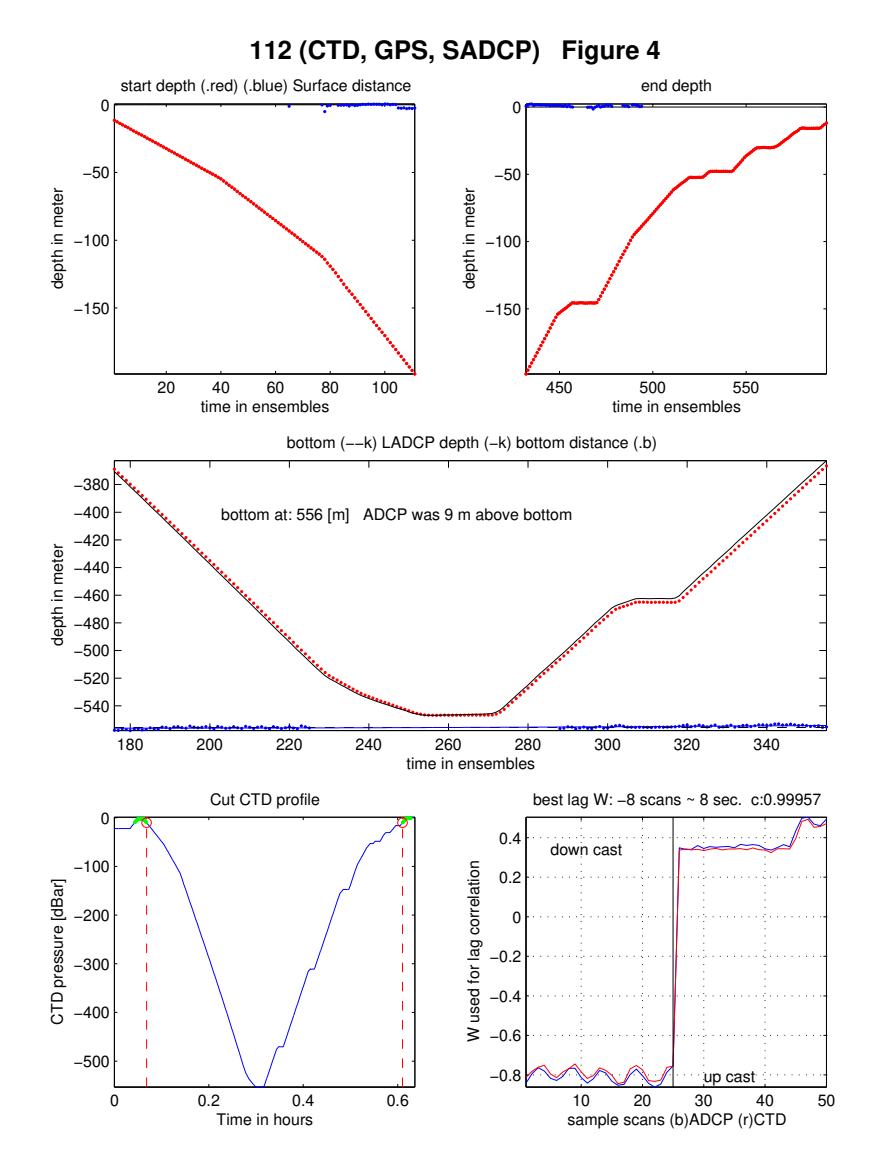

<sup>565</sup> ProcFig. 4: Surface/seabed detection and CTD/LADCP time-series match. Upper panels: beginning and end of cast (red) with detected sea-surface (blue). Center panel: bottom of cast (black: from CTD depth, red: from LADCP  $w$ ) with detected sea-bed (blue). Bottom-left panel: Time-range of cast (dashed red lines). Bottom-right panel: details (left: downcast, right: upcast) from CTD/LADCP time-series match. Notes:

570 Time-Series Match. Vertical offsets between the CTD- and LADCP-derived depth vs. time profiles are due to biases in the LADCP  $w$  measurements and do not indicate time-series mismatches, which manifest themselves as horizontal offsets of vertical accelerations (bottle stops and/or waves).

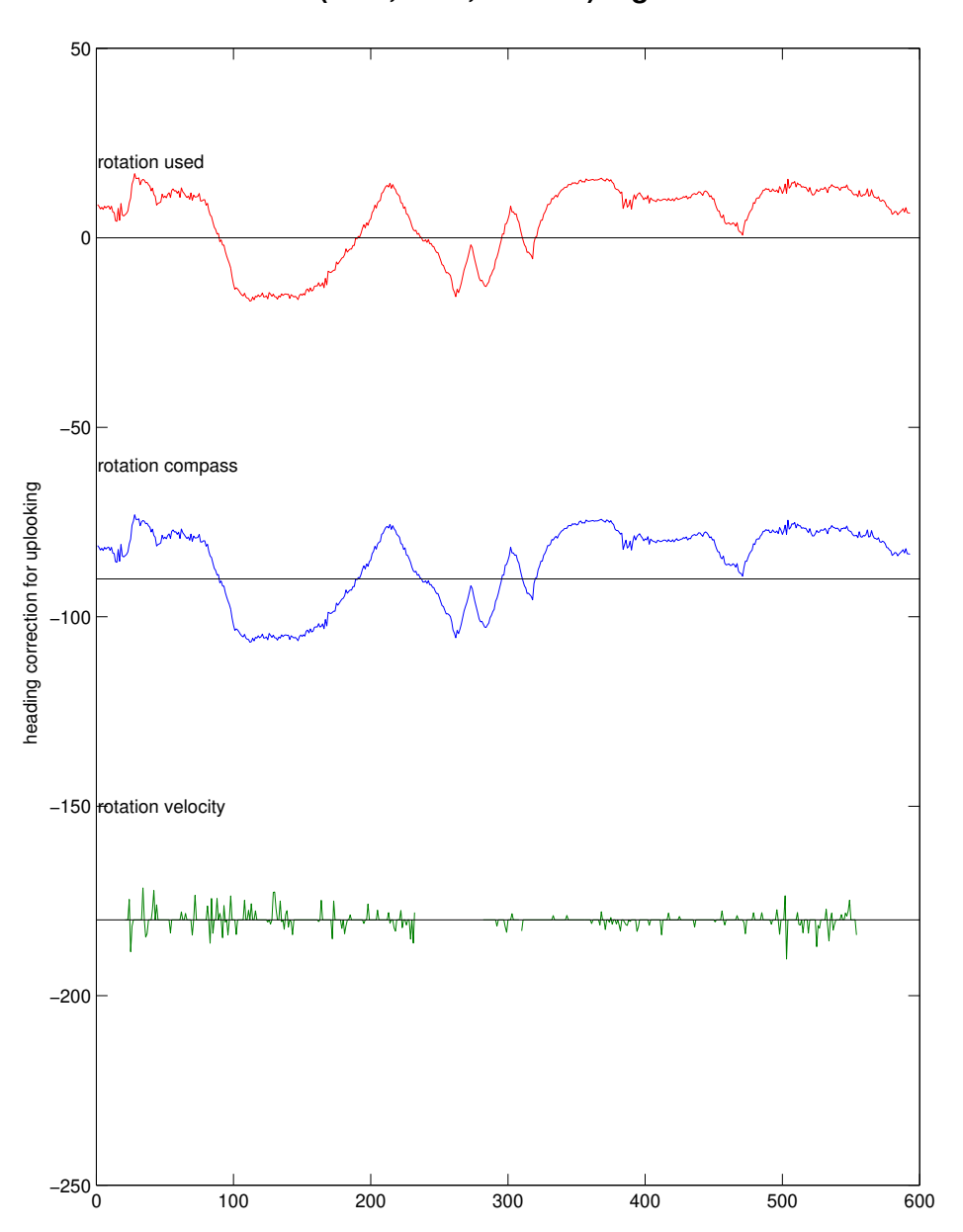

**112 (CTD, GPS, SADCP) Figure 5**

<sup>575</sup> ProcFig. 5: Compass comparison. Rotation-offset time series. The information in this figure is not particularly useful.

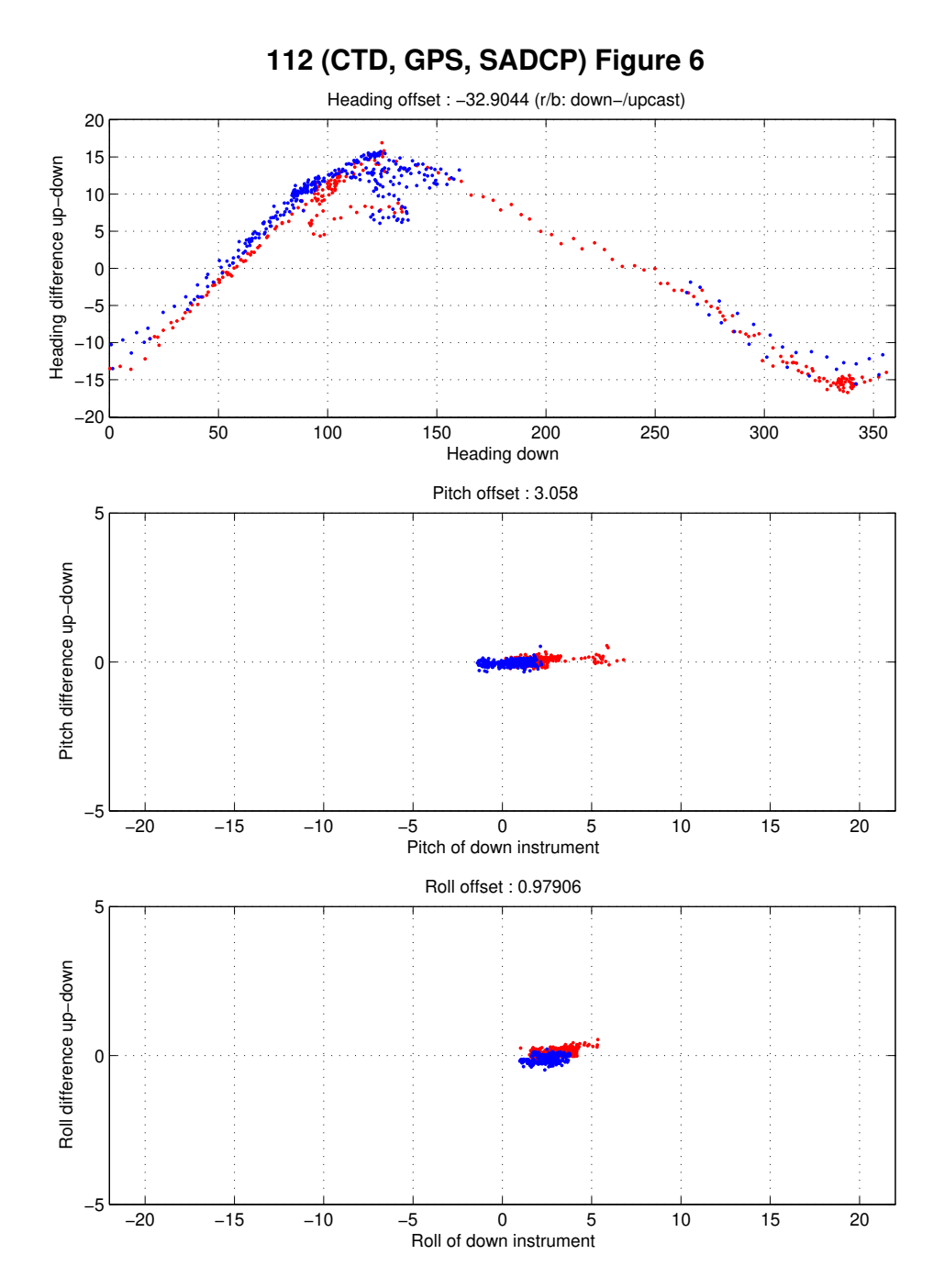

ProcFig. 6: Heading-, pitch- and roll offsets. Note the large heading-dependent compass offset, which implies significant compass errors in one or both of the instruments. The apparent pitch and roll <sup>580</sup> offsets are most likely due to horizontal acceleration of one or both of the instruments.

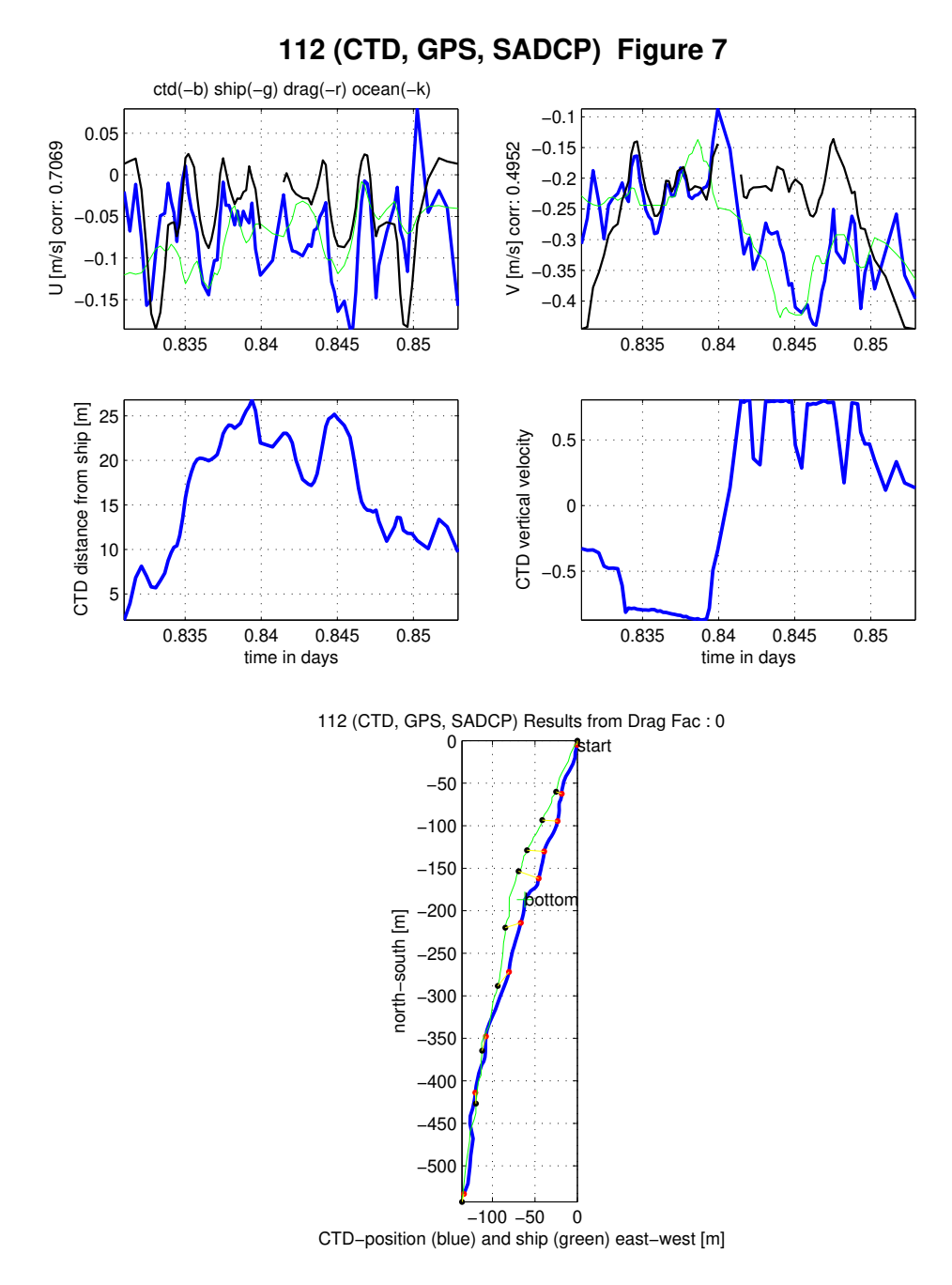

ProcFig. 7: Drag-model diagnostics. [By default, drag-model constraints are disabled ps.dragfac = 0. Any high-quality drag model will require calibration/validation.]

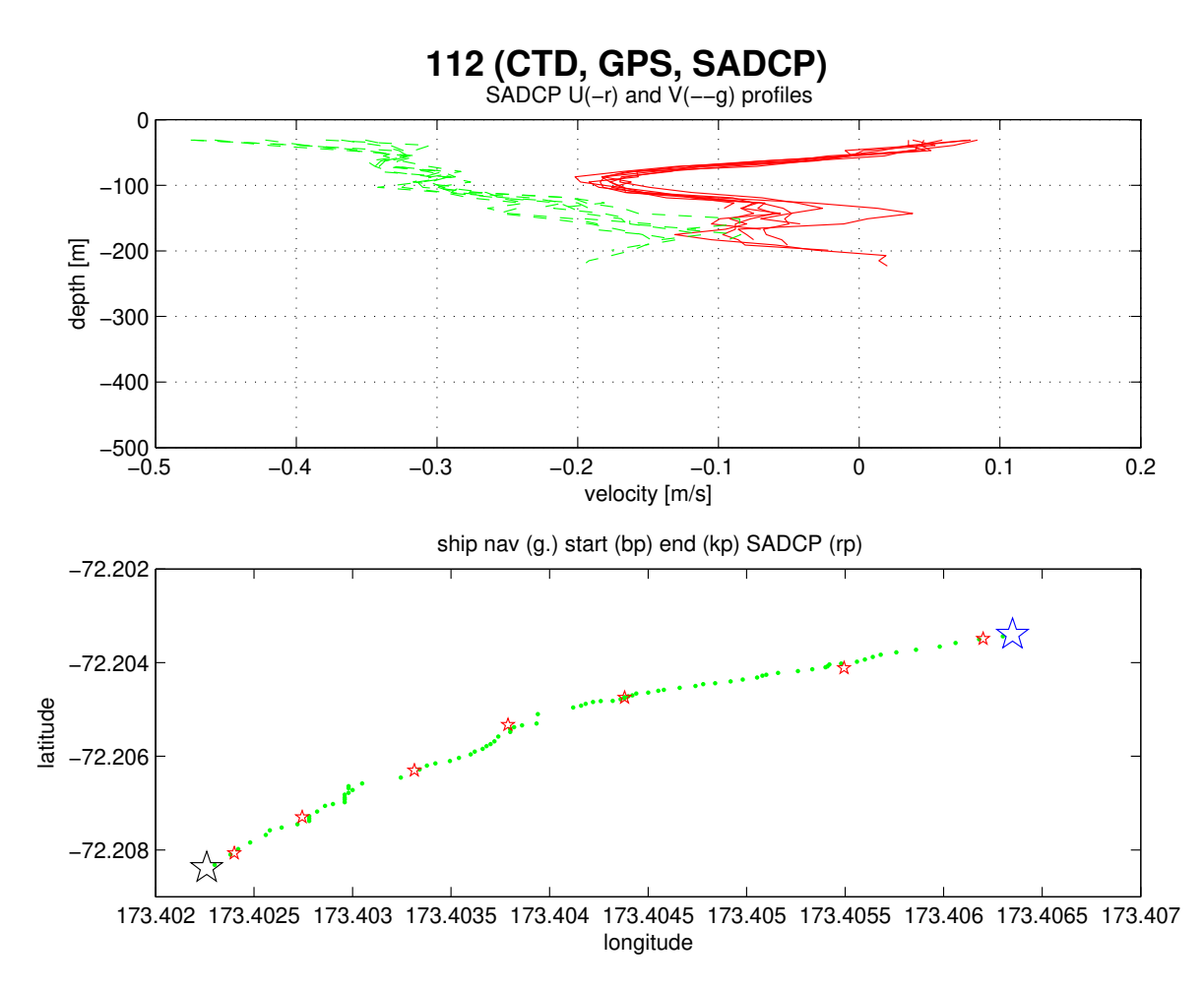

<sup>585</sup> ProcFig. 9: SADCP data. Upper panel: Ensemble of ADCP velocity profiles in time-range of cast. Lower panel: Ship track from GPS (blue stars and green dots) and location of SADCP profiles (red stars).

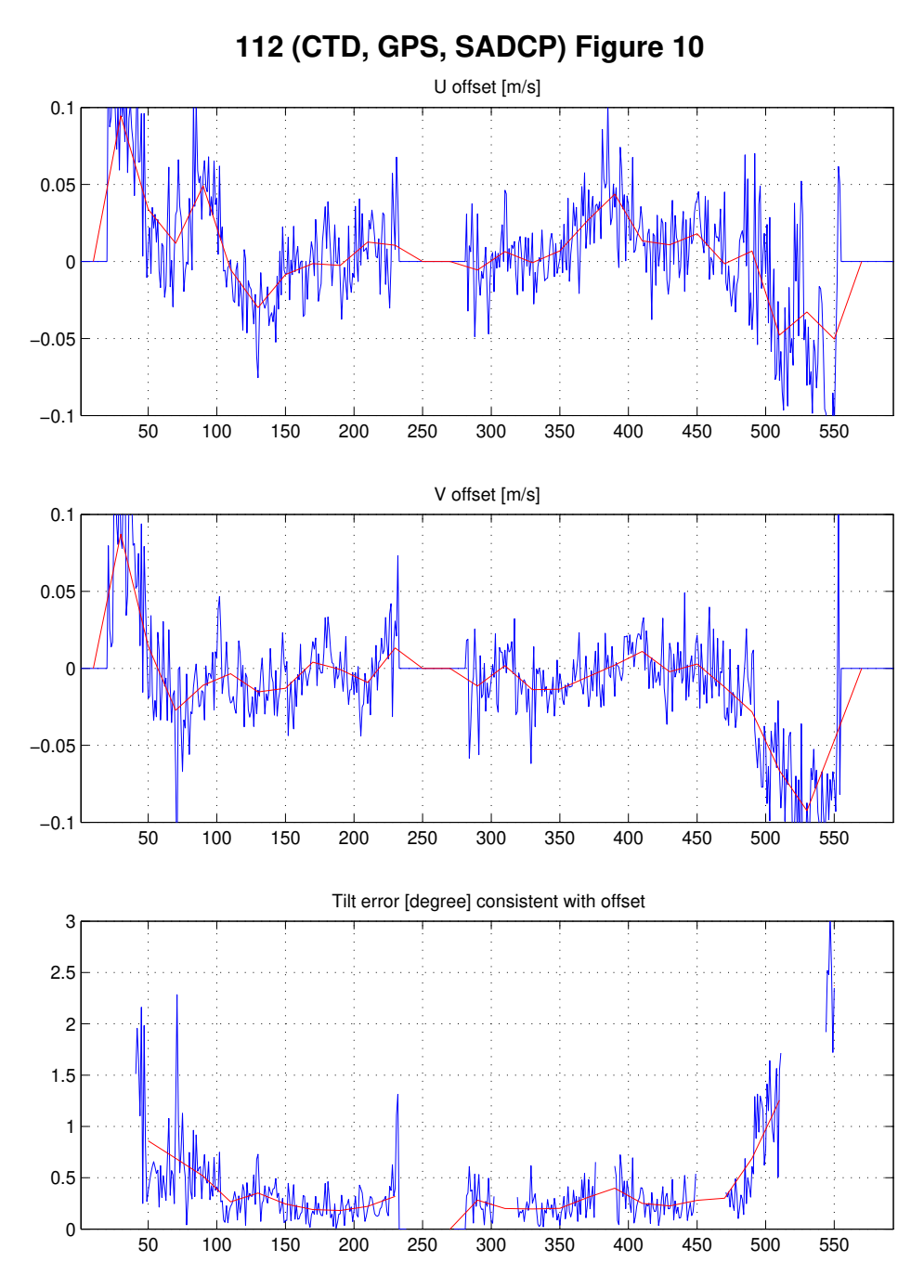

ProcFig. 10: Tilt-error estimate from velocity offsets. The information in this figure is not particularly <sup>590</sup> useful under most circumstances.

# **112 (CTD, GPS, SADCP) Figure 11**

### **LADCP WARNINGS**

 **weak up looking beam 3**

 **Large compass deviation: 15.4356**

 **LADCP processing warnings:** 

# **Battery Voltage is 42.3 V**

ProcFig. 11: Processing warnings. Notes:

- Seriousness of Warnings. The warnings that are shown in this ProcFig. are a subset of the warnings that are written into the log files (\*.log). They are considered potentially serious and <sup>595</sup> should be investigated. The warnings that made it onto this figure are known to have been early-warning signs of serious instrument problems in the past.
	- Instrument Voltage. This is not to be trusted unless the software has been calibrated for a particular instrument.

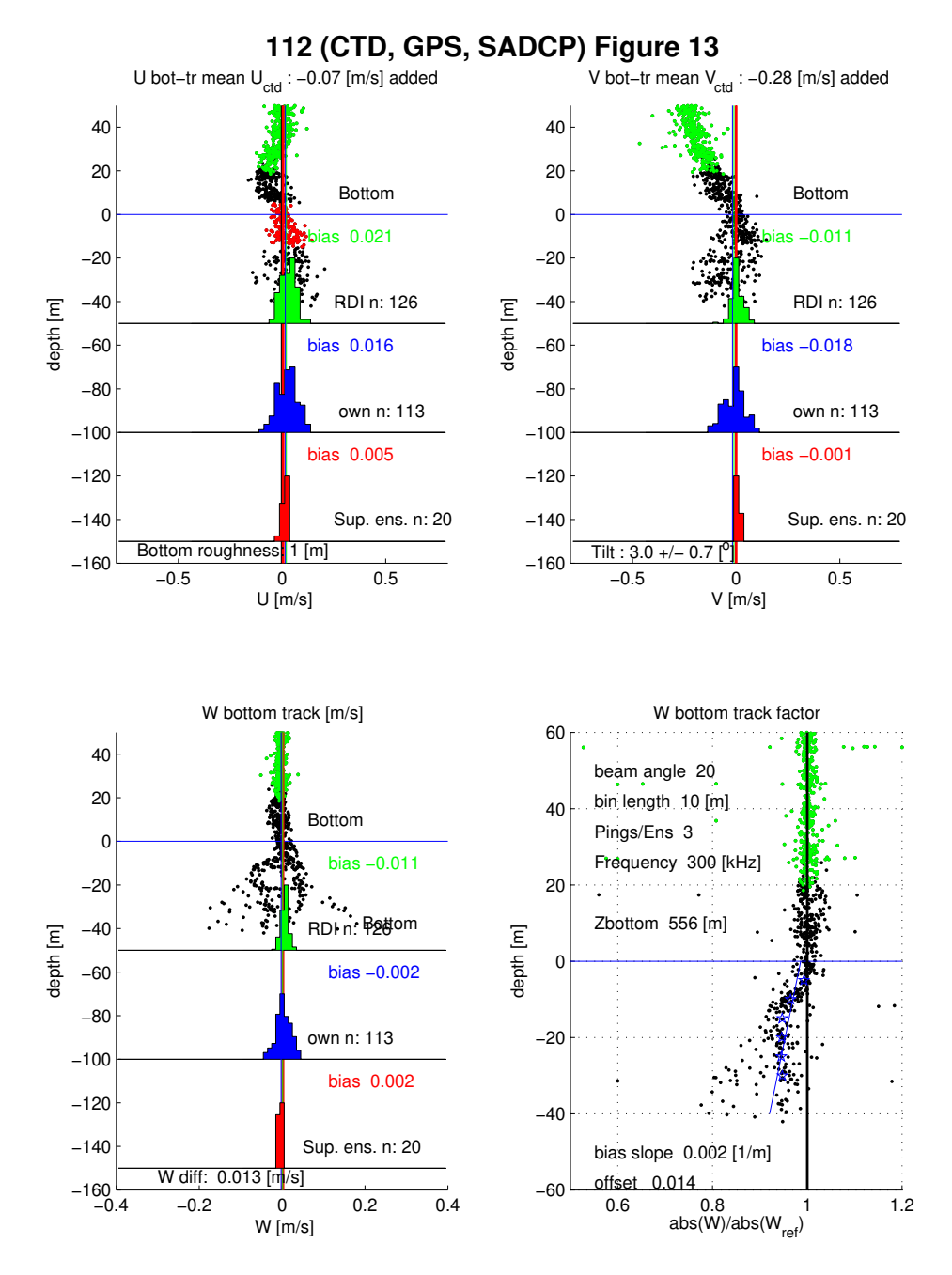

<sup>600</sup> ProcFig. 13: Detailed bottom-track diagnostics. This ProcFig. is difficult to interpret in detail but it can be used to assess potential bottom-track bias due to sidelobe contamination.

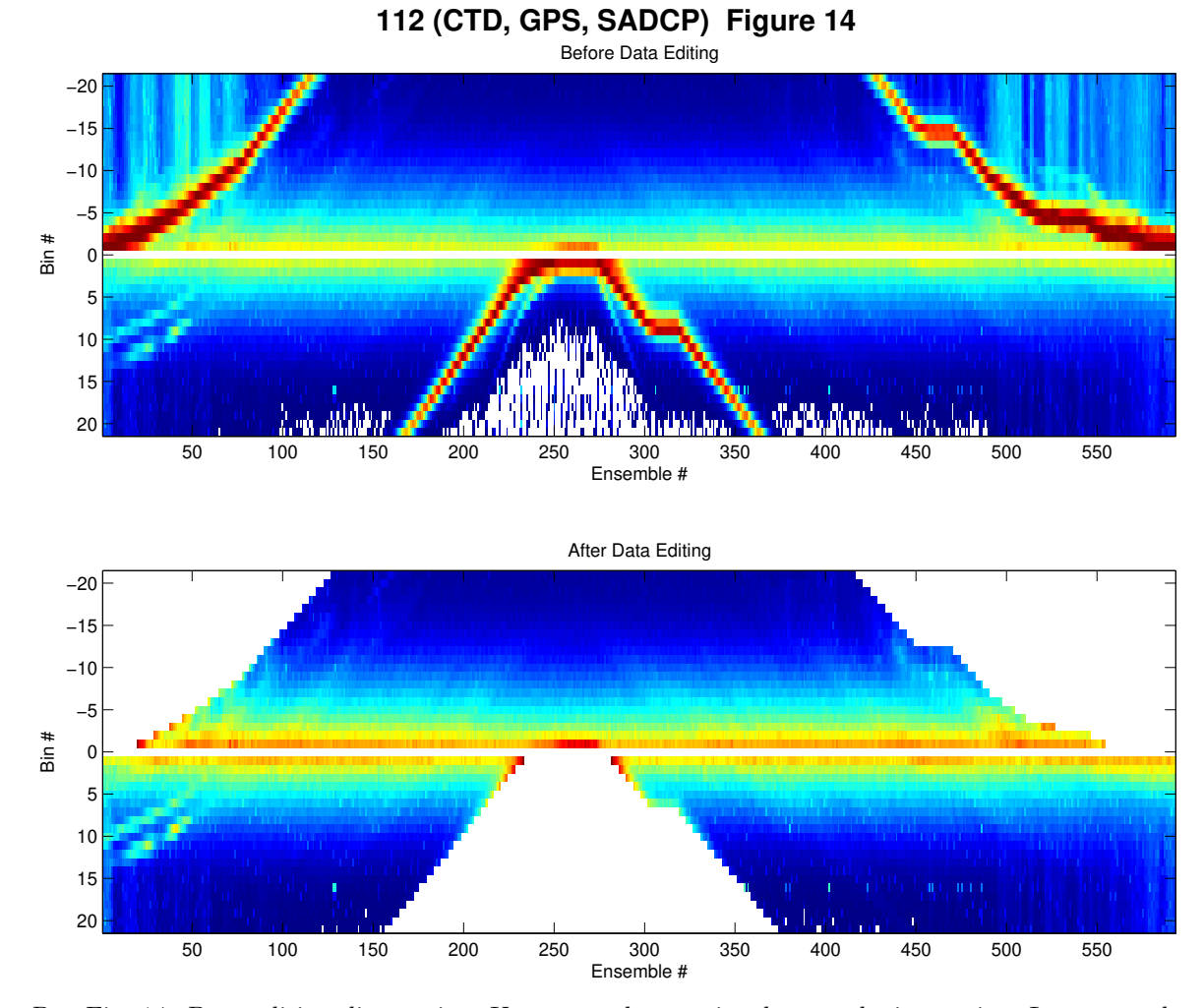

ProcFig. 14: Data-editing diagnostics. Upper panel: raw signal-strength time series. Lower panel: <sup>605</sup> signal strength after editing. This figure is primarily useful for checking whether the seabed has been detected correctly.